## **How can I find and change the name of my computer and the name of my workgroup on a system running Windows 2000?**

To verify the computer name as well as the workgroup or domain used, click *"Start/Settings/Control Panel"* and select the *"System"* icon.

In the *"System Properties"* window, select the *"Network Identification"* tab.

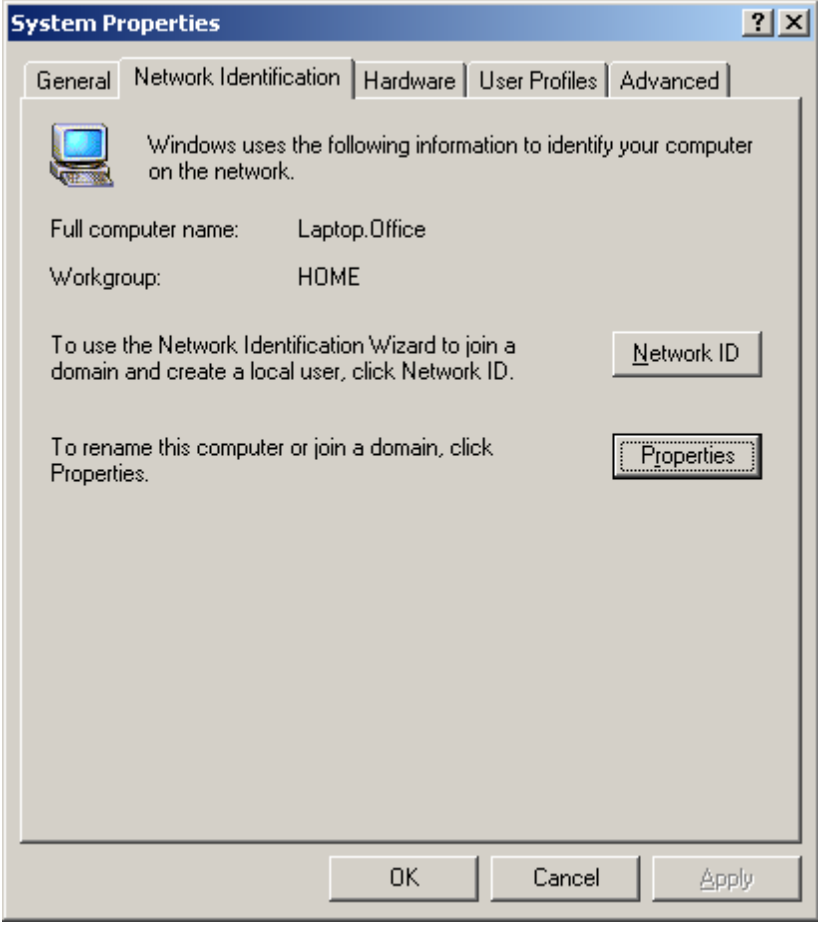

Here you will find the *"Full computer name"* and the name of the *"Domain"* or *"Workgroup"* used.

To rename your computer or change the settings for the domain or workgroup used, click the *"Properties"* button.

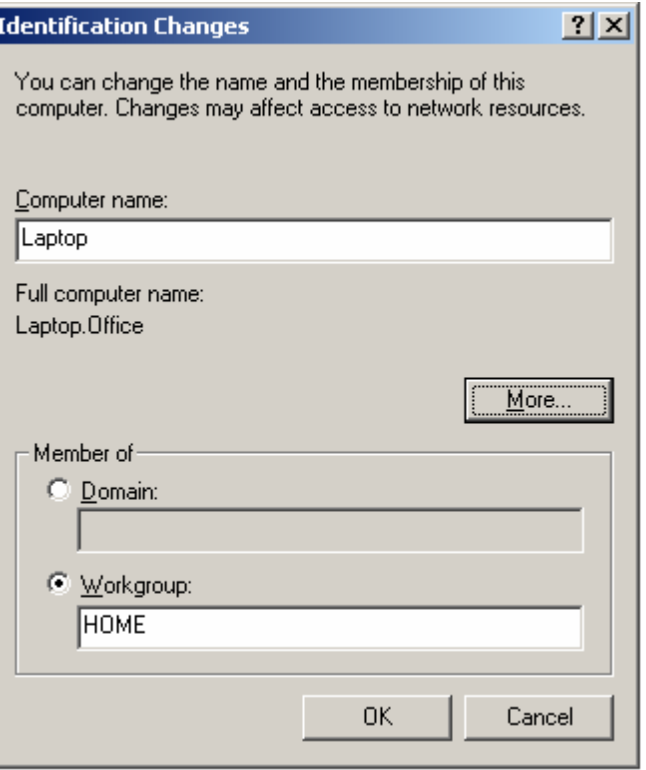

In the *"Identification Changes"* window, you can rename your computer or change the domain and workgroup names.

Validate the changes by clicking *"OK"*.